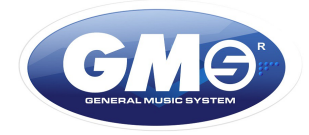

# GMS 7980TQ NAVIX, GMS 7981TQ NAVIX - Instrukcja obsługi

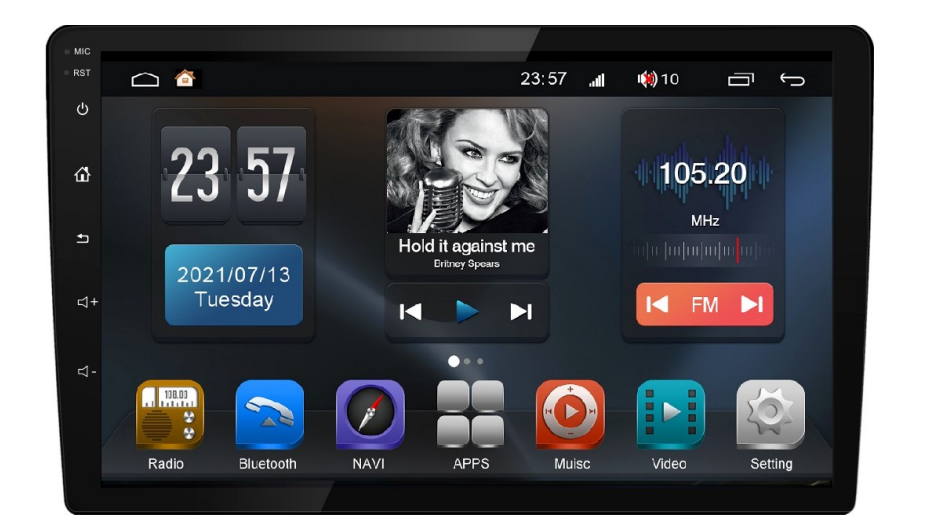

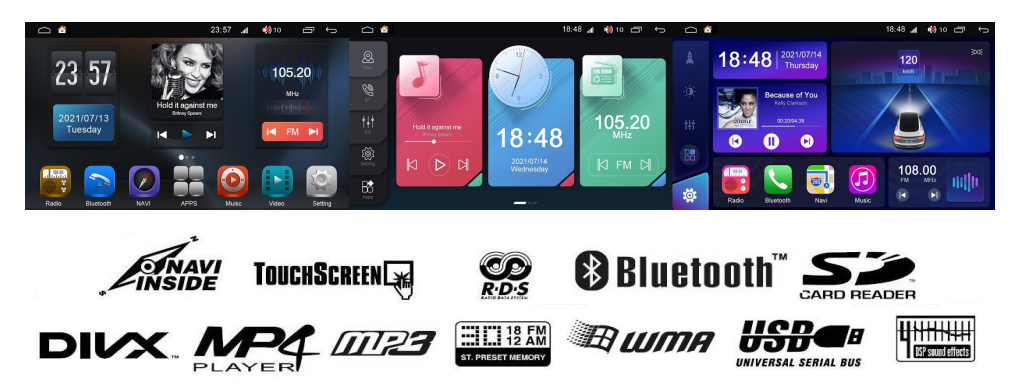

**ZESTAW MULTIMEDIALNY / NAWIGACJA 3D / EKRAN 9", 10.1", 1280\*720 pixel POJEMNOŚCIOWY EKRAN DOTYKOWY / 2.5D / WIFI / USB / BLUETOOTH / SWC / DSP + EQ 36 pasmowy / PROCESOR SPECTRUM UIS OCTA – CORE 1.6GHz / 2GB RAM / 32GB ROM / 4G LTE / ANDROID 10, 3 MENU**

 **Przed przystąpieniem do instalacji i obsługi zestawu multimedialnego typ GMS 7980TQ NAVIX, GMS 7981TQ NAVIX uważnie przeczytaj instrukcję obsługi by uniknąć problemów technicznych i w pełni wykorzystać walory urządzenia.** 

### **ROZMIESZCZENIE PRZYCISKÓW na PANELU - PODSTAWOWA OBSŁUGA**

- **PRZYCISK HOME** – przywołanie menu głównego ( źródła ).

 - **PRZYCISK POWER / MUTE** ( wyciszenie dźwięku ). Dotknij by załączyć urządzenie, kolejne krótkie dotknięcie wyłącza dźwięk ( MUTE ), dłuższe dotkniecie wyłącza urządzenie.

- **PRZYCISK powrotu** – powrót do poprzedniego menu.

 - **REGULATOR GŁOŚNOŚCI** – krótko dotykać by skokowo regulować głośność, dłuższe dotknięcie płynnie zwiększy lub zmniejszy głośność. Głośność można też regulować przesuwając palcem po otwartym pasku głośności.

 **PRZYCISK RST** - by zresetować urządzenie należy przy pomocy cienkiego narzędzia wcisnąć przycisk znajdujący się w małym otworze w lewym górnym rogu poniżej otworu MIC.

**MIC** – wbudowany wewnętrzny mikrofon bluetooth.

### **SPIS TREŚCI**

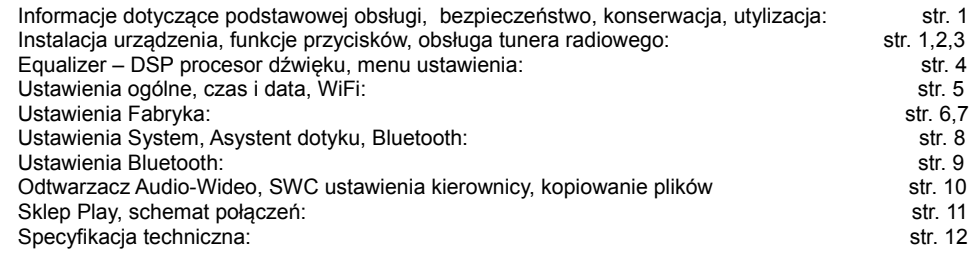

## **WSKAZÓWKI DOTYCZĄCE BEZPIECZEŃSTWA, KONSERWACJI, UTYLIZACJI**

 Użytkowanie urządzenia nie powinno wpływać na bezpieczeństwo jazdy. Podczas kierowania nie wolno korzystać z funkcji, które odwracają uwagę kierowcy od sytuacji na drodze np. z oglądania filmu wideo czy wprowadzania celu podróży do nawigacji GPS. Stosując się do wskazówek kierunku jazdy nawigacji sprawdź czy są one zgodne z zasadami ruchu drogowego i znakami drogowymi. Pamiętaj, że przepisy ruchu drogowego są nadrzędne.

 Zawsze nastawiaj głośność tak by chronić słuch i móc odbierać ostrzegawcze sygnały akustyczne pojazdów uprzywilejowanych.

 Nie wolno otwierać i ingerować w urządzenie, skutkuje to utratą gwarancji. W niektórych urządzeniach wewnątrz znajduje się laser klasy 1, który może uszkodzić wzrok.

 Urządzenie przeznaczone jest wyłącznie do montażu i pracy z instalacją pojazdu 12 V i powinno być zamontowane zgodnie z normą DIN. Należy zwracać uwagę na ograniczenia mocy urządzenia. Temperatura pracy urządzenia nie powinna przekroczyć 70°C, długotrwała praca może spowodować awarię układu napędowego odtwarzania płyty. Należy więc okresowo zmniejszać moc odsłuchu.

 Urządzenie można zamontować tylko w autoryzowanym serwisie montażowym dysponującym dużym doświadczeniem i znajomością zagadnień car-audio, zgodnie z normami DIN oraz ISO.

 Do czyszczenia radia samochodowego oraz ekranu należy używać wyłącznie suchej lub lekko zwilżonej ściereczki. Używanie rozpuszczalników, detergentów, materiałów czyszczących ściernych jest zabronione i może spowodować zniszczenie urządzenia .

 Zużytego urządzenia nie wolno wyrzucać wraz z odpadami gospodarczymi, należy je oddać do lokalnego punktów zbiórki zużytego sprzętu elektronicznego.

# **INSTALACJA URZĄDZENIA / DEMONTAŻ**

 Zdejmij metalową pół kieszeń z urządzenia a następnie włóż ją do otworu w samochodzie w miejsce radia. Za pomocą śrubokręta zagnij do wewnątrz nacięte w pół kieszeni elementy tak by zabezpieczały ją przed wysunięciem. Podłącz przewody do urządzenia i wsuń je do końca pół kieszeni tak by boczne zatrzaski zablokowały jego wysunięcie lub przykręć śrubami do oryginalnej pół kieszeni.

# **PODŁĄCZENIA PRZEWODÓW**

 Główne łącze kablowe ( wtyk z przewodami z samochodu ) podłącz do gniazda kablowego w urządzeniu . Antenę radia i GPS podłącz do gniazd zgodnie z instrukcją, jeśli stosujesz dodatkowy wzmacniacz podłącz przewody wyjściowe RCA . Podłącz zewnętrzny mikrofon BLUETOOTH i zainstaluj go na lewym słupku na wysokości ust lub przy lusterku wstecznym.

# **OBSŁUGA - FUNKCJE PRZYCISKÓW, IKON PANELU**

 **Włączenie / Wyłączenie.** W celu włączenia dotknij krótko przycisk , aby wyłączyć dotknij i przytrzymaj go przez ponad 2 sekundy. Jeśli urządzenie jest prawidłowo podłączone to włączenie lub wyłączenie będzie powiązane z załączeniem / wyłączeniem stacyjki pojazdu.

 **Regulacja głośności.** Poziom głośności ustawiamy za pomocą przesuwnego regulatora w zakresie od 0(wył) do 36(max). By przywołać pasek głośności krótko dotknąć przycisk lub lub przesuwając po pasku w prawo lub w lewo zwiększamy lub zmniejszamy głośność. Regulacje głośności można też przeprowadzić krótko lub długo dotykając przycisków **koż** lub

**MENU HOME - źródła.** Dotknąć przycisk na panelu **Arthur Home**, na ekranie zostanie wyświetlone menu źródła (rys 1). Dotykając odpowiednią ikonę wybierz oczekiwane źródło odbioru. Jeśli nie zostanie wybrane nowe źródło to odtwarzane będzie ostatnie, które było aktywne. By przejście do nastepnej strony MENU źródła przeciągnij palcem ekran w lewo otwierając kolejne strony, by powrócić do poprzedniej strony przeciągnij ekran w prawo.

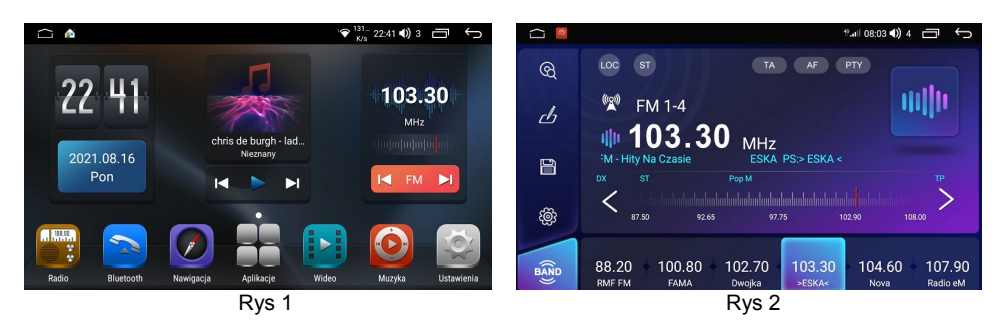

 **Obsługa radia.** Dotknij ikonę **Radio**, zostanie wyświetlone menu odbiornika radiowego (rys 2). Dotknij krótko przycisk **Poprzednie** lub **Następne** by uruchomić automatyczny tryb dostrojenia stacji radiowej. Długie naciśnięcie aż do potwierdzenia dźwiękiem Pip zmienia częstotliwość wyszukiwania o krok 0.05 MHz, powtórne długie dotknięcie potwierdzone dźwiękiem Pip przywraca poprzednie ustawienie. W celu rozszerzenia ilości pamięci stacji P1..P6 dotknij **BOD**, otrzymasz dodatkowe rozszerzenie pamięci stacji 18FM i 12 AM. By zapamiętać wybraną stację dotknij dłużej przycisk **P1...P6.** Aby uruchomić tryb automatycznego szukania i zapamiętywania stacji radiowych dotknij przycisk **Szukanie**, system automatycznie przeszuka i zapisze stacje radiowe.

W celu wybrania i zapisania nazwy ulubionych stacji radiowych dotknij  $\Delta$ , otworzy się nowe menu (rys 3), dotknij **Dodaj stację** w menu (rys 4) wpisz z klawiatury nazwę stacji, możesz też do niej dodać małą ikonkę, dotknij więc na klawiaturze <sup>©</sup> i wybierz ikonkę z zasobów urządzenia (rys 5), by zapisać dotknij **Ustaw**.

Menu **Ustawienia Radia,** dotknij  $\ddot{\bullet}$  otworzy się menu (rys 6), włącz **RDS** i wybierz strefę radia **Europa.**

 Jeśli chcesz by tuner wybierał tylko stacje o silnym sygnale dotknij **LOC,** w lewym górnym rogu wyświetlacza pojawi się niebieski napis **LOC**, powtórne dotknięcie załączy niebieski napis **DX** i pozwoli na wyszukiwanie także słabszych stacji radiowych**.**

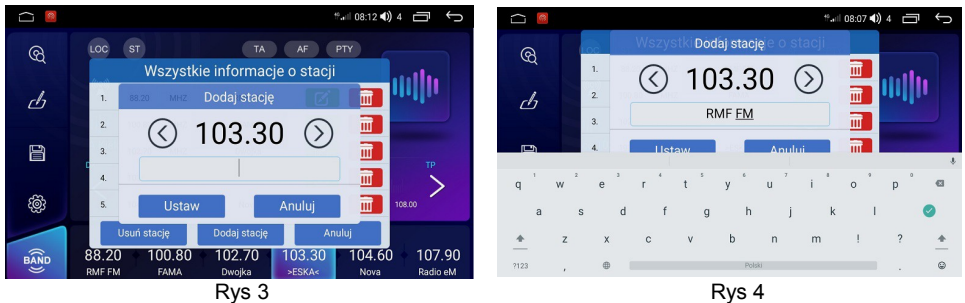

 **Programy PTY.** Dla odsłuchu programów RDS / PTY w celu wybrania odpowiedniego trybu kliknij **PTY,** kolejno klikając wybierz odpowiedni tryb PTY. Jeśli wybrany tryb PTY nie będzie transmitowany przez żadną stację to odbiornik automatycznie powróci do ostatnio odtwarzanego

trybu. By przejście do menu źródła dotknij **HOME**.

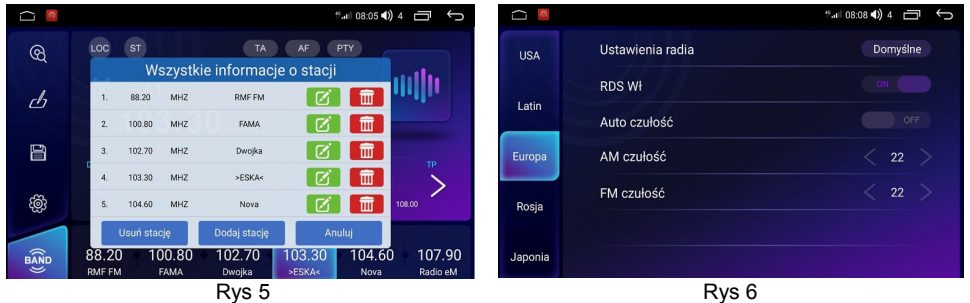

 **Częstotliwość alternatywna AF.** W celu uaktywnienia tej opcji dotknij **AF** tak by w górnym okienku pojawił się napis **AF ON** ( włączony ). wyświetlenie napisu **AF OFF** ( wyłączony ). Częstotliwości alternatywne to częstotliwości, na których nadawany jest ten sam program z różnych obszarów (nadajników). Jeśli odbiór danego programu na częstotliwości głównej pogorszy się to tuner automatycznie będzie starał się dostroić do innej silniejszej alternatywnej częstotliwości nadającej ten sam program. Jeśli ikona 'AF' miga oznacza to, że sygnał odbieranej stacji jest zbyt słaby i odbiornik zacznie szukanie innego nadajnika o silniejszym sygnale w tym czasie może nastąpić przerywanie dźwięku odbieranej słabej stacji a nawet całkowity zanik dźwięku, jest to normalna praca odbiornika, by tego uniknąć wyłącz 'AF' naciskając przycisk.

 **Komunikaty drogowe TA.** W celu włączenia nasłuchiwania komunikatów o ruchu drogowym dotknij przycisk **TA,** na ekranie menu radia w górnym prawym rogu pojawi się **TA ON**. Teraz za każdym razem kiedy dowolna stacja radiowa będzie nadawała komunikaty o ruchu drogowym twój odbiornik przerwie odtwarzanie bieżących plików audio-video lub przy odbiorze radia przestroi się na częstotliwość tej stacji. Po zakończeniu nadawania wiadomości TA, odbiornik wróci do poprzedniego stanu, tj. przestroi się do poprzedniej stacji radiowej lub wróci do odtwarzania plików audio - video. Zaleca się wyłączyć tę funkcję.

 **Stereo - Mono.** Tuner cyfrowy w zależności od mocy sygnału radiowego automatycznie przełączy tryb STERO lub MONO. Przy słabych sygnałach stacji dodatkowo może też ograniczyć pasmo tonów wysokich w celu zmniejszenia uciążliwych szumów i trzasków. By manualnie zmienić tryb STEREO na MONO dotknij przycisku **ST,** wówczas zostanie wyłączony niebieski napis **ST**.

 **UWAGA:** W zależności od kraju, nie wszystkie funkcje RDS mogą być dostępne. RDS nie może pracować właściwie, jeśli sygnał jest słaby lub jeśli stacia nie emituje sygnału w tym systemie

 **DSP EQ - Equalizer.** By wejść do menu nastaw barwy dźwięku kliknij ikonę **Equalizer** otworzy się nowe menu (rys 7). Ustaw własną charakterystykę barwy dźwięku. Możesz też skorzystać z gotowych nastaw jak: Jazz, Klasyka, Rock, Pop, Łagodne, Standard, Hala, Kino. Nastawa **Moje** przywraca twoje indywidualne ustawienia.

 Dotknij **POLE** by wejść do menu rozmieszczenia przestrzennego dźwięku (rys 8) za pomocą kursora nastaw: Fader ( front / tył ) czy Balans ( lewy / prawy ). Możesz też kliknąć dowolny punkt w obszarze kwadratu co uprości tą czynność, lub dotknąć jeden z 4 przycisków.

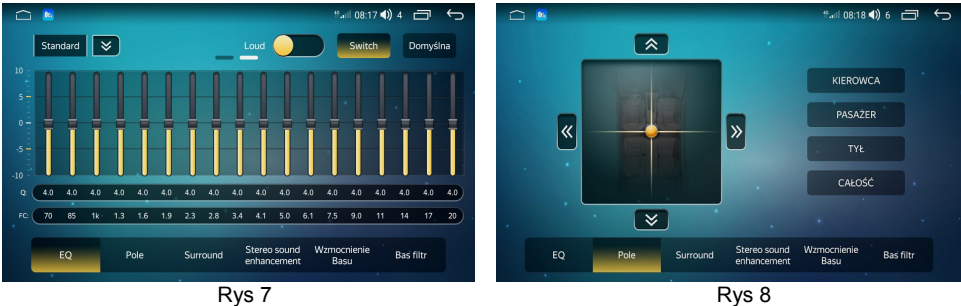

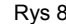

 - 38 pasmowy equalizer (rys 7) , **Pole** - Balance, Fader (rys 8), **Surround** - Efekt regulacji przestrzenności dźwięku z opóźnieniem czasowym (rys 9), **Wzmocnienie basu** - Niezależny wybór i wzmocnienie niskich częstotliwości dla frontu i tyłu (rys 10), **Bas filtr** - Wybór i regulacja obcięcia niskich częstotliwości niezależnie dla frontu i tyłu.

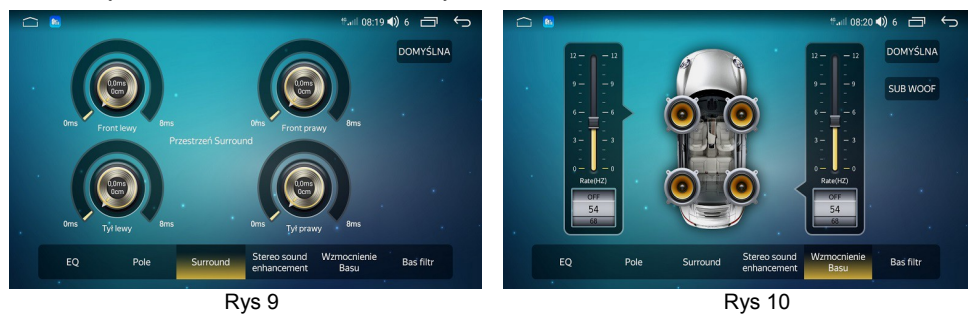

 Należy zwrócić uwagę by nie stosować skrajnych nastawy tonów niskich i wysokich, gdyż może to spowodować przesterowanie sygnału audio i powodowanie zniekształceń dźwięku.

## **MENU SETTING – USTAWIENIA**

 Menu **Ustawienia** umożliwia dostosowanie podstawowych funkcji urządzenia GMS do indywidualnych wymagań użytkownika co pozwoli wykorzystać wszystkie atuty urządzenia.

#### **Ustawienia Osobiste - Język ekranu**

 **Wybór języka użytkownika**. Kolejno dotknij ikonę **Setting** ( Ustaw ) **→ User → Language And Input > Languages → Add a language,** przeciągając do góry ekran wybierz i dotknij **Polski,**  menu ekranu zmieni się na język polski (rys 11), lub wybierz inny język.

#### **Ustawienia - Wyświetlacz**

 **Poziom jasności** (rys 12). Dotknij przycisk **Urządzenie** → **Wyświetlacz → Poziom jasności,** dostosuj jasność ekranu do jazdy dziennej oraz nocnej.

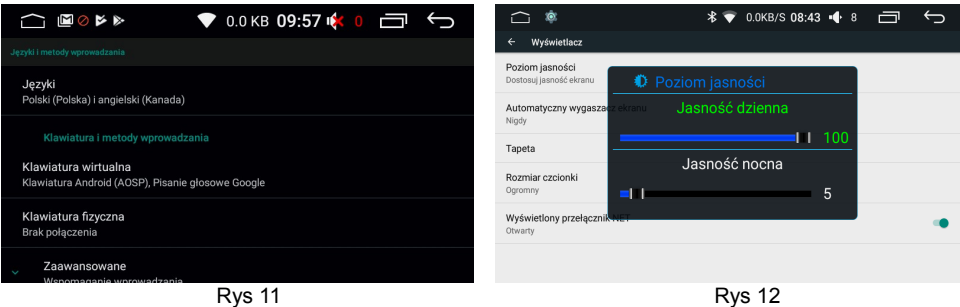

W menu **Tapeta** wybierz i ustaw odpowiednią tapetę animowaną lub statyczną.

Dotknij **Automatyczny wygaszacz ekranu** (rys 13), w zależności od potrzeb ustaw czas po którym ekran się wyłączy tj.: **3, 5, 10, 30 minut**, zaleca się ustawić **Nigdy**.

 **Wyświetlany przełącznik NET** (rys 14). Ustaw **Otwarty** jeśli chcesz by wyświetlał na pasku powiadomień prędkość transmisji danych w KB .

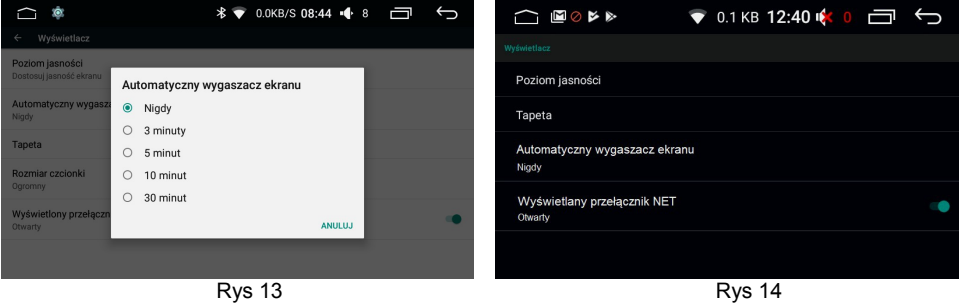

**Ustawienia Data i Czas**

 Dotknij **System** → **Data i czas >,** załącz **Automatyczna data i czas** lub wyłącz i manualnie wybierz datę i czas. Załącz Automatyczną strefę czasową, lub wyłącz ją i **Wybierz strefę czasową**  GMS +2:00 czas letni / GMS +1:00 czas zimowy, ustaw też format czasu 24-godziny.

#### **Ustawienia – WiFi**

 W celu korzystania z internetu włącz **Wi-Fi** i połącz urządzenie z najbliższym punktem WIFI, WLAN, który dysponuje silnym sygnałem transmisji lub zainstaluj kartę SIM.

### **Ustawienia – Fabryka, Urządzenie, Ogólne, Osobiste, System**

 Dla ustawień **Fabryka** → wprowadź kod 3368 → otworzy się menu (rys 15), przeciągając palcem ekran do góry wejdziesz do kolejnych ustawień (rys 16, do 26). Skrócony opis wybranych funkcji ustawień. Część poniższych nastaw zawarte jest w ustawieniach Fabryka, Urządzenie, Ogólne, Osobiste, System.

- **\* Urządzenie > Dźwięk >** (rys 25) **Dźwięk klawiszy** załącz **ON** lub wyłącz **OFF, LOUD**  zaleca się wyłączyć **OFF, Przełącznik AMP** – załącz lub wyłącz zewnętrzny wzmacniacz, **Subwoofer** – ustaw głośność, **Korektor** – wejście do nastaw Equalizera DSP ( procesora dźwięku ).
- **\* Pamięć >** Pamięć wewnętrzna urządzenia, pamięć nośników zewnętrznych.
- **\* Aplikacje >** Zainstalowane aplikacje i powiadomienia. **Użycie danych** > Wykorzystanie danych.
- **\* Więcej >** Siec komórkowa, Hotspot i tethering , VPN, Tryb samolotowy.
- **\* Ustawienie uśpienia** zaleca się ON, system będzie szybko startował w ciągu 24h.
- **\* Czujniki parkowania** w standardzie OFF, dla stacji z CAN-BUS jak VW, SKODA... zastosuj ON.
- **\* Linie pomocnicze kamery**  załącz ON jeśli kamera cofania nie posiada własnych linii pomocniczych.
- **\* Odwrotny przełącznik ścieżki** w zależności od kamery cofania ustaw OFF lub ON.
- **\* Logo marki samochodu >** wybierz odpowiednie logo i dotknij go, zapisane logo pojawi się u góry.
- **\* Ustawienia balansu głośności >** ustaw poziom głośności radia oraz innych źródeł.
- **\* Wybór modelu >** dotyczy ustawień CAN-BOX, ustawienie wyłącznie dla serwisu montażowego.
- **\* Ustawienia wyjścia wideo >** ustawienie rozdzielczości wyjściowego sygnału wideo 800 x 480.
- **\* Ustawienia radia >** ustawienia parametrów tunera radiowego (rys 6).
- **\* Kalibracja panelu dotykowego >** dotknij pojawiający się punkt by skalibrować ekran dotykowy.
- **\* Przyporządkowanie przycisków panelu >** przyporządkowanie funkcji do przycisków panelu.
- **\* Czułość mikrofonu BT >** ustaw czułość mikrofonu bluetooth niską lub wysoką.
- **\* App Lock >** blokada aplikacji.
- **\* Auto Navi**  aktywacja automatyczna nawigacji, włącz lub wyłącz.
- **\* Dowolny przycisk uruchamia** załącz **ON** jeśli chcesz by dowolny przycisk załączał urządzenie.
- **\* Ustaw hamulec** wyłącz **OFF** jeśli chcesz oglądać wideo na ekranie
- **\* Czas na ekranie wideo** włącz **ON** jeśli chcesz by w czasie oglądania wideo na ekranie był zegar.
- **\* Wycisz podczas cofania** włącz **ON** w celu wyciszenia tła audio podczas manewru cofania.
- **\* Podświetlenie przycisków** automatyczne załączenie podświetlenia przycisków w funkcji czasu.
- **\* Przełącznik domyślnej głośności**  włącz **ON** by uaktywnić regulacje głośności przy załączaniu.
- **\* GPS tło audio** włącz **ON** by komunikaty nawigacji miksowały się z tłem audio.
- **\* Ustawienia kolorów przycisków >** opcja ta nie jest aktywna, przyciski są podświetlone na biało
- **\* Skala miksowania dźwięku >** ustaw odpowiadającą ci wartość miksowania podkładu audio z GPS.
- **\* Głośność przy cofaniu >** ustaw odpowiednią głośność podczas cofania.
- **\* Domyślna głośność przy załączeniu >** ustaw odpowiednią głośność podczas złączania urządzenia.
- **\* Ustawienie koła kierownicy (SWC) >** przyporządkuj funkcje urządzenia do przycisków z kierownicy.
- **\* Navi APP >** wybierz aplikację nawigacji, która będzie przyporządkowana do ikony **Nawigacja**.
- **\* Kopiuj dane mapy >** kopiowanie danych mapy z zewnętrznego nośnika pamięci
- **\* Położenie drzwi kierowcy >** ustaw Lewe.
- **\* Zabezpieczenia >** stan zabezpieczeń, Zabezpieczenia urządzenia, Prywatność, Lokalizacja.
- **\* Ustawienia Google >** konto Google, Usługi, Deweloper.
- **\* Kopia zapasowa i resetowanie** > wprowadź kod 3368 i zresetuj opcje, przywróć dane fabryczne.
- **\* Konto >** użytkownicy i konta. Dostępność
- **\* Dostępność >** ustawienia dostępu.
- **\* Opcje programisty >** nie zaleca się stosować

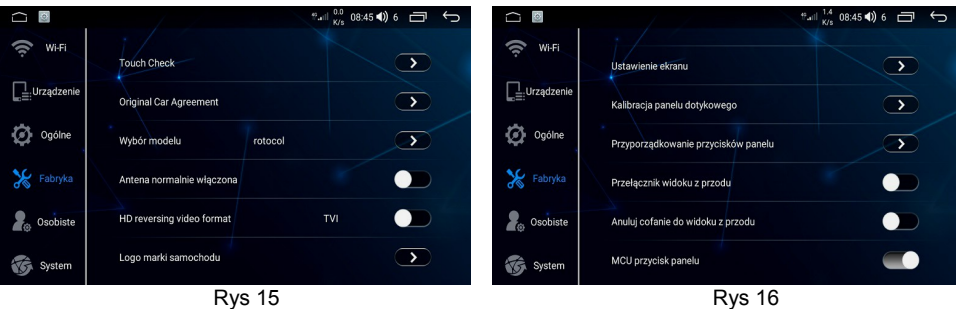

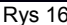

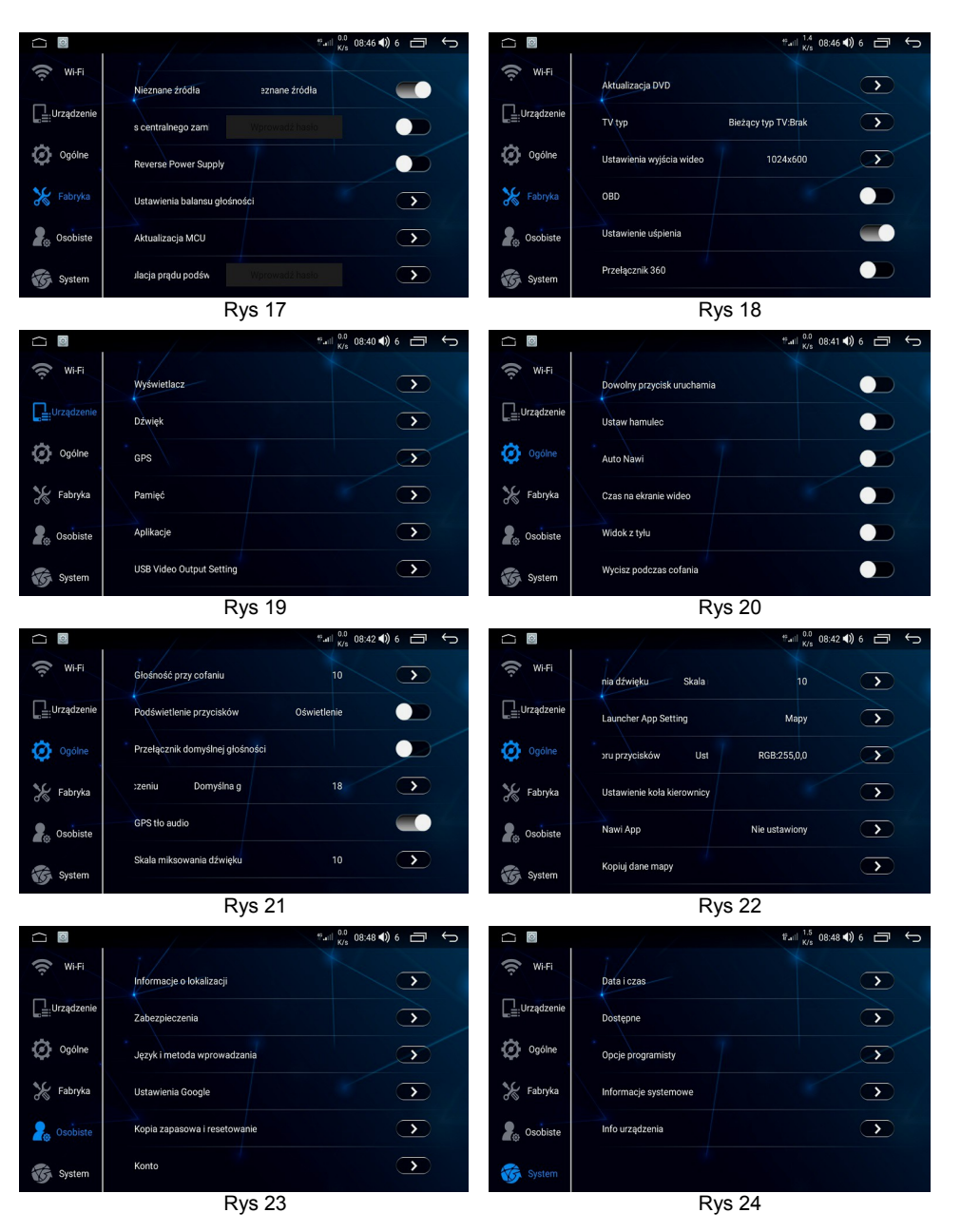

#### **Ustawienia System**

 **Informacje o urządzeniu >** dotknij by dowiedzieć się jaka jest wersja Android, oraz wersje oprogramowania są zainstalowane w urządzeniu, a także pamięć ROM, RAM i typ procesora CPU. **GPS >** dotknij w celu załączenia monitoringu satelitów GPS (rys 27).

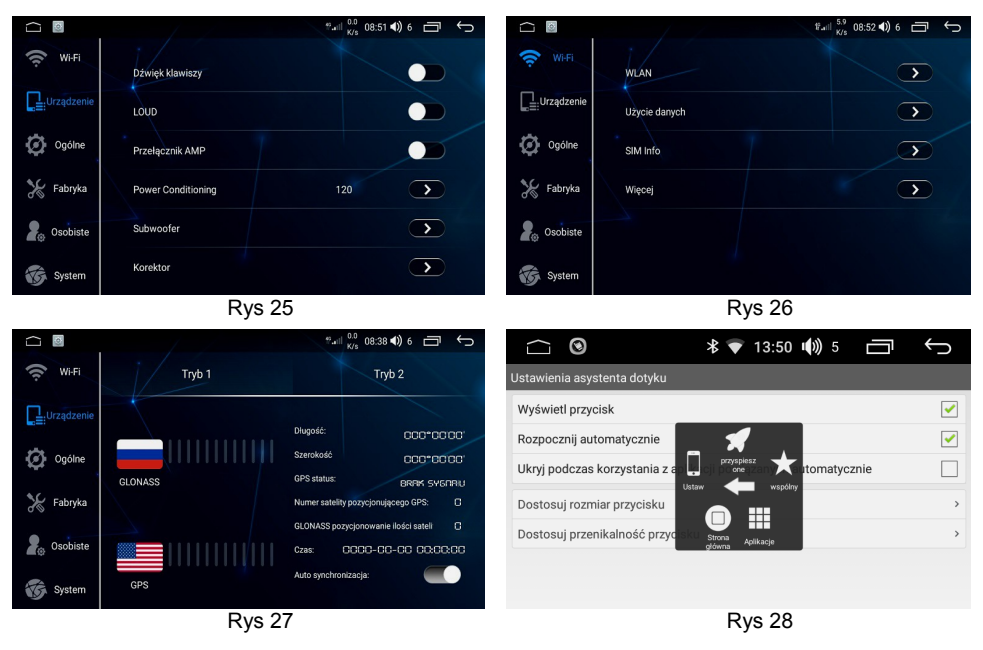

# **Asystent dotyku**

 Dotknij ikonę **Asystent dotyku** i ustaw parametry jak Wyświetl przycisk, Dostosuj rozmiar przycisku oraz Dostosuj przenikalność przycisku. Po dotknięciu przycisku wyświetli się jego zawartość (rys 28), w celu przyspieszenia pracy urządzenia należy dotknąć rakietkę ( przyśpieszone).

# **BLUETOOTH**

 Funkcja Bluetooth umożliwia współdziałanie telefonów komórkowych z urządzeniem oraz prowadzenie rozmów telefonicznych z wykorzystaniem funkcji głośnomówiącej. Możliwy jest też dostęp do list wybieranych numerów czy książki telefonicznej sprzężonego telefonu komórkowego oraz odtwarzania muzyki.

Przy sprzężonym telefonie komórkowym z funkcją bluetooth podczas odtwarzania innego źródła nastąpi samoczynne przerwanie odtwarzania i włączenie połączenia przychodzącego powiązane z wyświetlenie menu połączenia.

 Sprzęgając po raz pierwszy przez Bluetooth telefon komórkowy z urządzeniem należy upewnić się czy funkcja Bluetooth jest włączona zarówno w telefonie komórkowym jak i w urządzeniu.

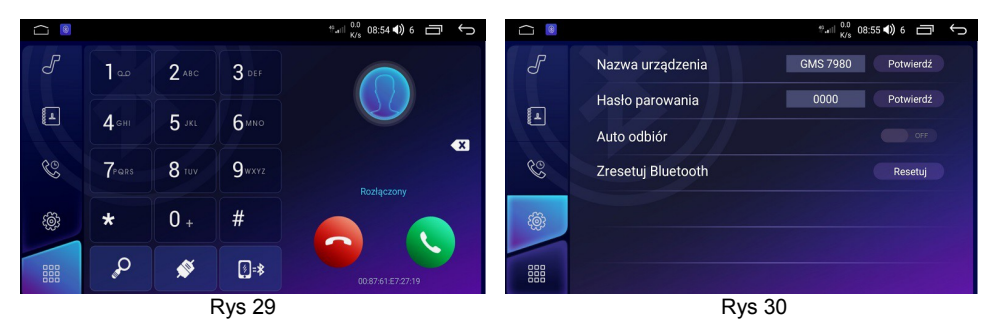

## **Uruchomienie Bluetooth**

Dotknij w menu głównym HOME ikonę **BT** (Bluetooth), otworzy się menu bluetooth (rys 29), dotknij przycisk **Ustawienia.** W menu ustawień bluetooth (rys 30) wprowadź swój kod PIN, ten sam co w telefonie, zaleca się wyłączyć **Auto odbiór**, gdyż przy załączonym nastąpi automatycznie odebranie połączenia przychodzącego. Wprowadź też własną nazwę urządzenia. Teraz przystąp do parowania telefonu z urządzeniem. Prawidłowe powiązanie potwierdzone zostanie informacją **Połączony**. By pobrać listę kontaktów dotknij **[4]** oraz **(b)** (rys 31). Dotknij <sup>&</sup> by wejść do historii połączeń  $\blacksquare$ odebranych,  $\blacksquare$ -nieodebranych,  $\blacksquare$ -wybieranych,  $\blacksquare$ -usunąć wszystkie połączenia z w historii

połączeń, Q -wybór kontaktów, **0 2** - przekierowanie rozmowy na telefon, **C** -odbierz, **C** -odrzuć połączenie,  $\overline{\bullet}$  - rozłącz / połącz telefon ze stacją przez bluetooth.

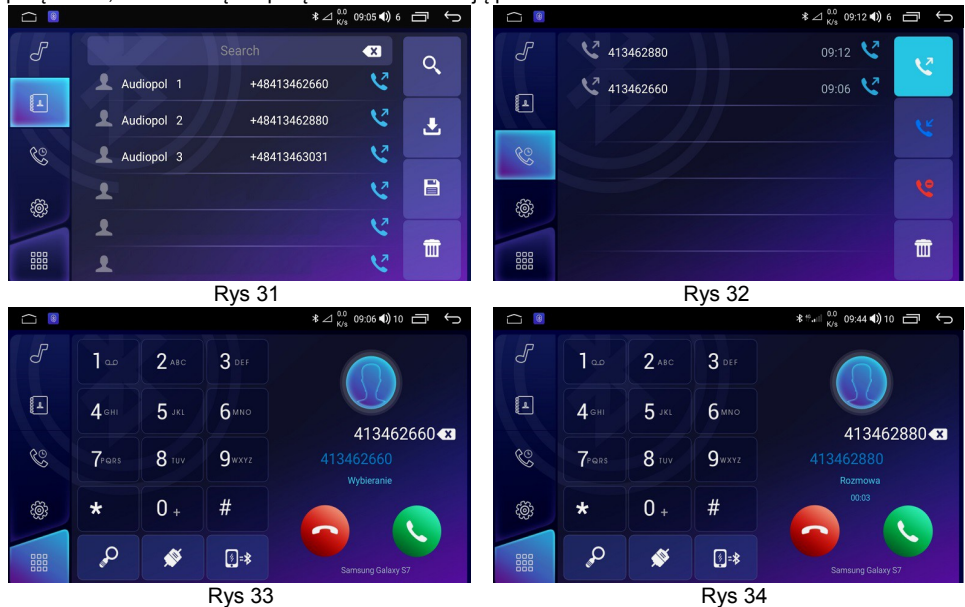

**Wybieranie numeryczne.** Dotknij **ili drago** i wybierz numer telefonu z klawiatury, w celu nawiązania połączenia dotknij przycisk z zieloną słuchawką, otworzy się menu wybierania (rys 33), by przerwać wybieranie numeru lub połączenie dotknij przycisk z czerwoną słuchawką.

W momencie nawiązania połączenia pojawi się menu (rys 34). Połączenie przychodzące menu (rys 35), dotknij przycisk z zieloną słuchawką by odebrać połączenie, lub z czerwoną zakończenie połączenia. Odsłuch muzyki A2DP przez bluetooth, dotknij Menu (rys 36).

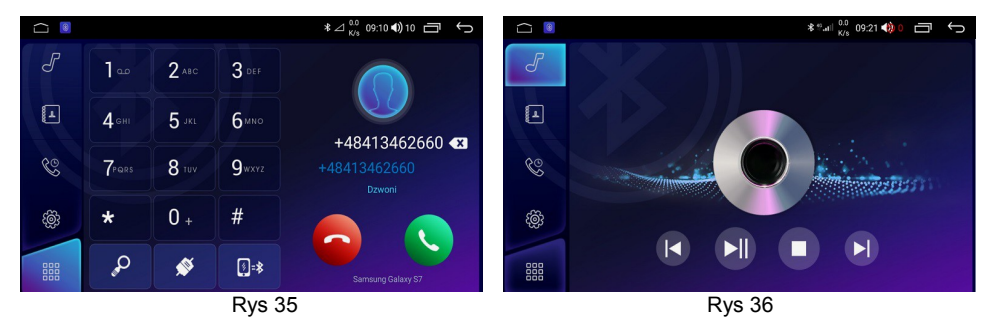

 Dotknij ikonę **Muzyka** otworzy się menu odtwarzacza audio (rys 37, 38), dla odtwarzania plików wideo dotknij ikonę **Wideo** (rys 39, 40).

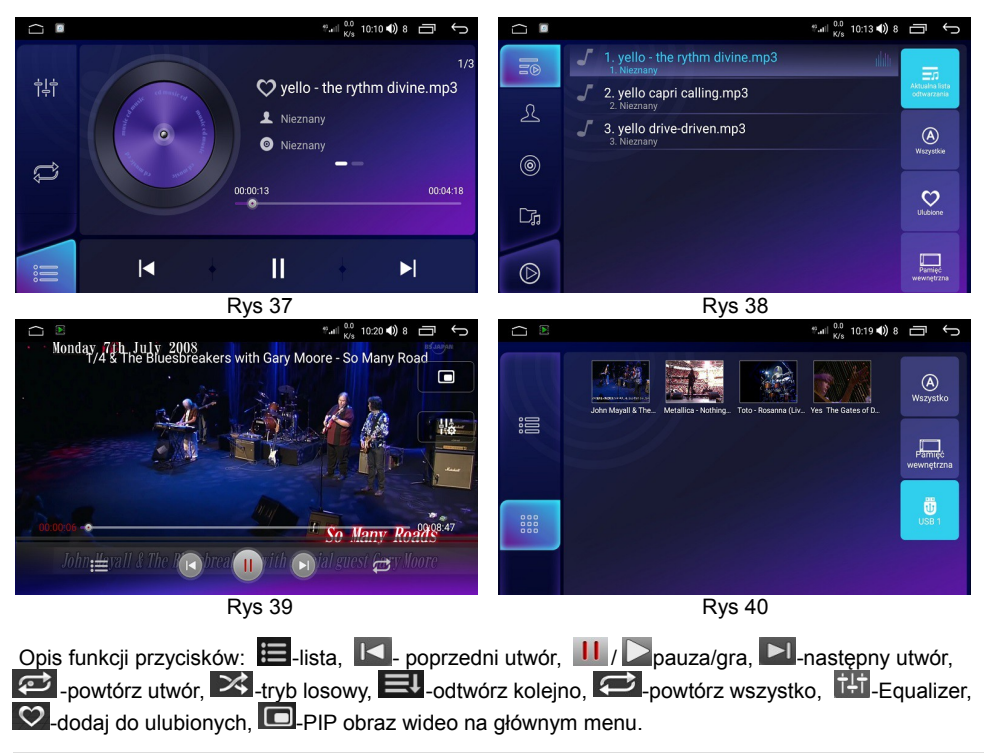

### **SWC – przyporządkowanie funkcji kierownicy**

 W głównym menu dotknij ikony SWC otworzy się menu (rys 41), zgodnie z poleceniem wciśnij i przytrzymaj odpowiedni przycisk na kierownicy i przyporządkuj jego funkcję do przycisku na ekranie, po zakończeniu przyporządkowania wyjdź z menu SWC, jeśli chcesz usunąć nastawy dotknij $\blacksquare$  lub zapisać **V** 

W wersji z interfejsem CAN-BUS nie występuje powyższa procedura SWC, sterowanie z kierownicy odbywa się cyfrowo bezpośrednio przez szynę CAN za pośrednictwem interfejsu. Zabronione jest podłączanie przewodów sterowania SWC bezpośrednio do szyny CAN-BUS i ingerencja w ustawienia wewnętrzne MCU CAN.

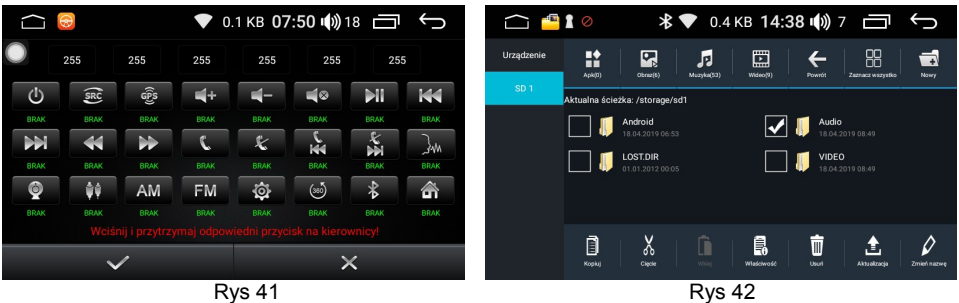

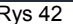

## **Kopiowanie plików audio-wideo do pamięci wewnętrznej urządzenia**

 Zainstaluj nośnik pamięci z plikami audio-wideo w porcie USB, otwórz **Menedżer plików** (rys 42). Dla plików dla plików na nośniku Pendrive dotknij podświetlony na niebiesko przycisk USB1..., zaznacz w okienku który folder chcesz skopiować a następnie dotknij **Kopiuj** → **Urządzenie** → **Wklej**. Po zakończeniu kopiowania folder plików będzie odtwarzany z pamięci wewnętrznej urządzenia.

### **Korzystanie ze Sklep Play**

Utwórz niezależne konto Google dla twojej stacji multimedialnej, nie stosuj tego samego konta, które masz w telefonie czy tablecie, następnie zaloguj się do Google Play i poczekaj by zaktualizowały się aplikacje Google, zaktualizuj też Gmail. Dotknij Sklep Play i pobierz wybrane aplikacje. Zaleca się zainstalować darmowe mapy off line SYGIC, HERE lub inne.

#### **Specyfikacja techniczna**

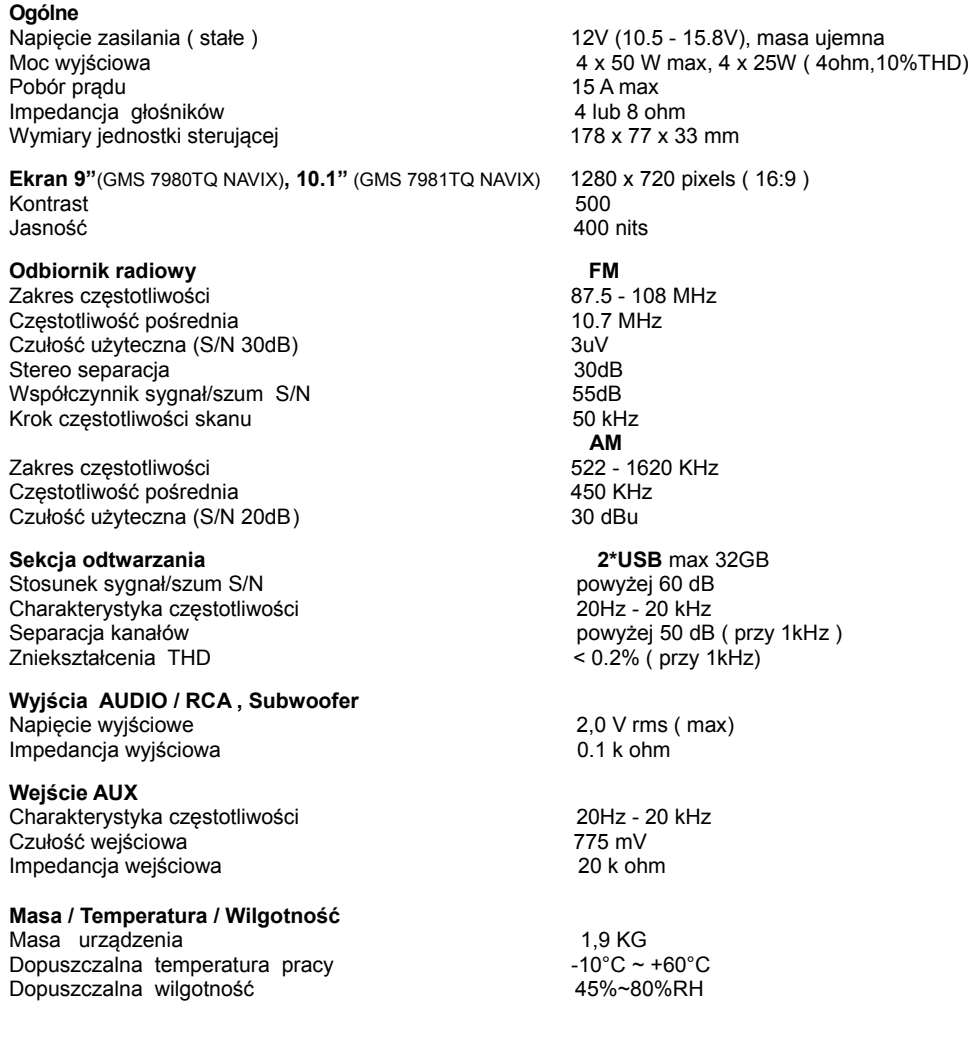

#### **Wybór menu strony głównej**

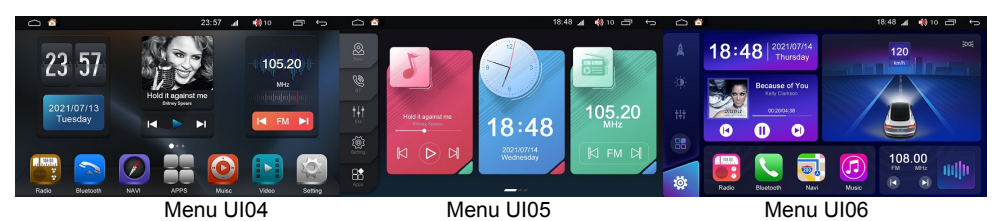

 Urządzenie posiada możliwość zmiany menu strony głównej, w tym celu należy dotknąć ikony Ustawienia ( kod 3368) → Wybór Home launcher → wybrać jedną z 3 opcji menu UI04, UI05, UI06.

#### **Instalacja karty micro SIM**

Przy wyłączonym urządzeniu zainstaluj kartę micro SIM w slocie zgodnie z ( rys 43 ), uważaj by karta pomyłkowo nie została wsunięta obok slotu SIM do wnętrza urządzenia, zainstaluj też antenę 4G. W ustawieniach WIFI → WLAN wyłącz WiFi, dotknij SIM info, Gniazdo SIM 1 powinno być aktywne po 30 sekundach od załączenia urządzenia.

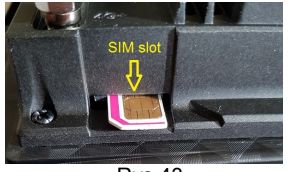

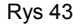

 Uwaga: Jeśli urządzenie jest eksploatowane w ekstremalny sposób z dużą mocą a temperatura pracy wzrośnie do +70°C automatycznie zostanie zredukowana moc wyjściową wzmacniacza. Jest to normalna prawidłowa praca urządzenia. Maksymalna obciążalność prądowa gniazd USB: 0.8A, Proszę stosować nośniki pamięci max 32GB. Nie należy ładować telefonu z gniazd USB stacji multimedialnej. Nie zaleca się stosowania modemów OBD. Urządzenie nie jest klasycznym Androidem jak telefon czy tablet z uwagi na wbudowany procesor dźwięku DSP, w związku z tym nie jest dopuszczalne rootowanie oraz aktualizacja systemu operacyjnego Android do wyższej wersji. Nie zaleca się też używania opcji deweloperskich.

### **Deklaracja Zgodności**

 Firma AUDIOPOL MATLA CORP. deklaruje zgodność produktu GMS 7980TQ NAVIX, GMS 7981TQ NAVIX z dyrektywą 2014/53/UE oraz regulaminem 10R.

Producent zastrzega sobie prawo do zmian w oprogramowaniu i działaniu urządzenia, które mogą nieznacznie odbiegać od zawartych w opisie instrukcji.